deque

Recommended browser: Safari

## f the Rotor

The Rotor allows the user to choose from a list of navigation options, including Containers, Headings, Landmarks, Same item, Vertical Navigation, Static text, Links, Tables, Lists, Buttons, Form Controls, Text fields, Search Fields, and Images.

Twist two fingers in a circle to choose a setting on the rotor. Left and right swipes go to the next element on the page, up and down swipes go the next element of the type selected in the rotor. The settings for what appears in the rotor are highly customizable. If an option you want is not appearing, navigate to Settings > General > Accessibility > Voiceover > Rotor to enable it.

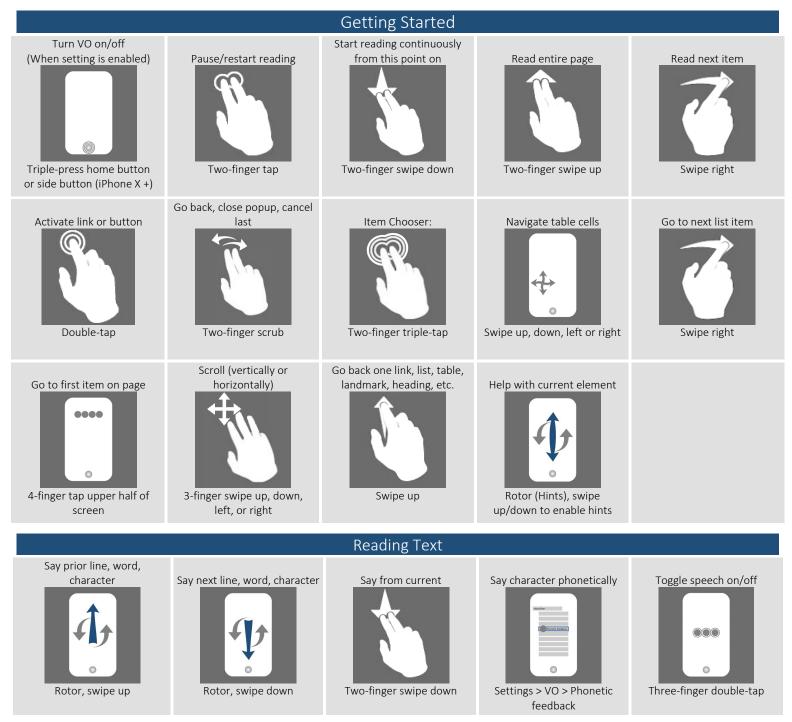

| Forms                |                                                                                      |                                        |                                    |                         |
|----------------------|--------------------------------------------------------------------------------------|----------------------------------------|------------------------------------|-------------------------|
| Next form or button  | Select and deselect<br>checkboxes, radio buttons,<br>combo box options<br>Double-tap | Next checkbox. combo box, radio button | Open combo box                     | Hear combo box options: |
| Text Editing         |                                                                                      |                                        |                                    |                         |
| Select/deselect text | Copy the last spoken text to<br>the clipboard                                        | Change case                            | Insert space                       | Backspace               |
| Table                |                                                                                      |                                        |                                    |                         |
| Go to next table     | Cell to right                                                                        | Cell to left                           | Cell below                         | Cell above              |
| Other Commands       |                                                                                      |                                        |                                    |                         |
| Gesture help         | Split tap quick-activation                                                           | Double-press button                    | Speak words or<br>characters typed | Next/previous app       |
| Drag mode            | Toggle screen curtain on/off<br>(VO works but screen is off)                         |                                        |                                    |                         |

\*This gesture only works in handwriting mode, not in typing mode.

Full list of commands: <u>http://tinyurl.com/commands-voiceover-ios</u>

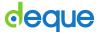